**راهنمای تمدید برخط کتاب** 

**مراحل تمدید:** 

**-1 برای تمدید کتابها ابتدا وارد [پورتال](http://libportal.kntu.ac.ir/) کتابخانه شوید. مراحل تمدید بترتیب از شماره 1 تا 4 می باشد.**

**-2 درپورتال کتابخانه وارد پروفایل خود شوید و در صورت نیاز می توانید رمز عبور خود را تغییر دهید[.\)راهنمای ورود به پورتال\(](http://libportal.kntu.ac.ir/tabid/70/Default.aspx)**

**-3 برای ورود به بخش کاربری خود ، در باالی صفحه پورتال، سمت چپ صفحه، گزینه ورود را انتخاب و پس از باز شدن آن در بخش** 

**کاربری شماره دانشجویی و رمز عبور را، اعداد123456789 وارد نمایید.**

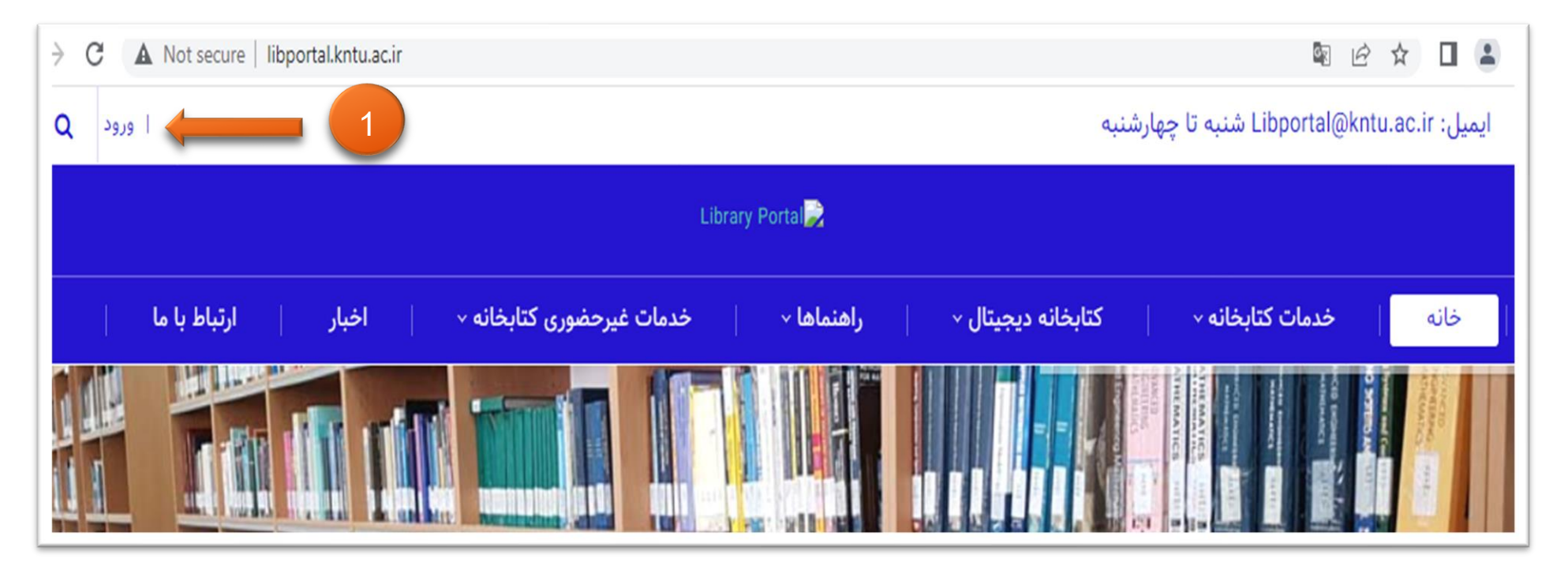

**-4 در پورتال در منوی خدمات کتابخانه تب تمدید و سرویس امانت را انتخاب کنید.**

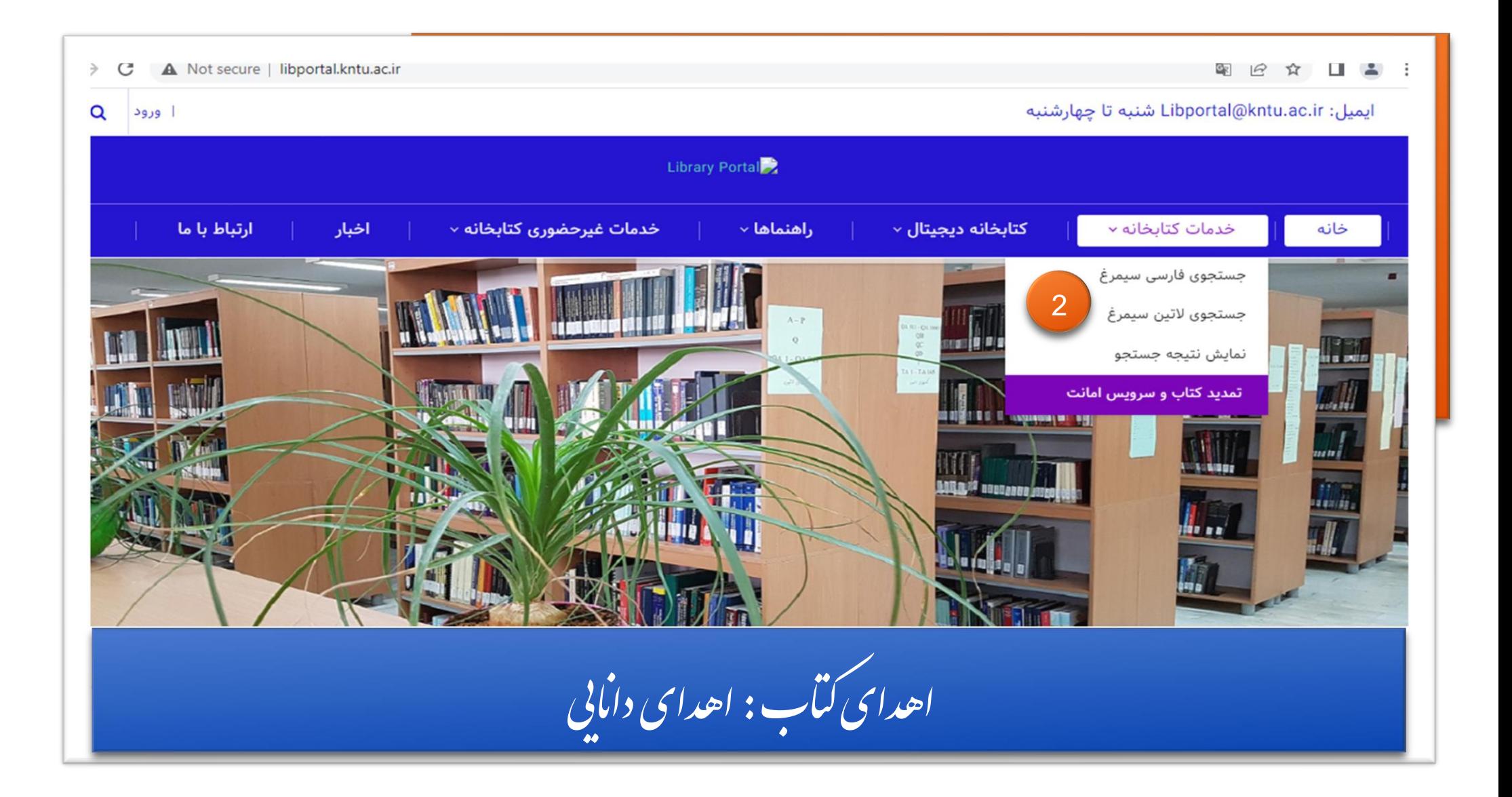

**-5 در این بخش اطالعات کتابهایی را که امانت گرفته اید)تاریخ امانت، تاریخ برگشت و تعداد کتابها( را میتوانید مالحظه کنید.** 

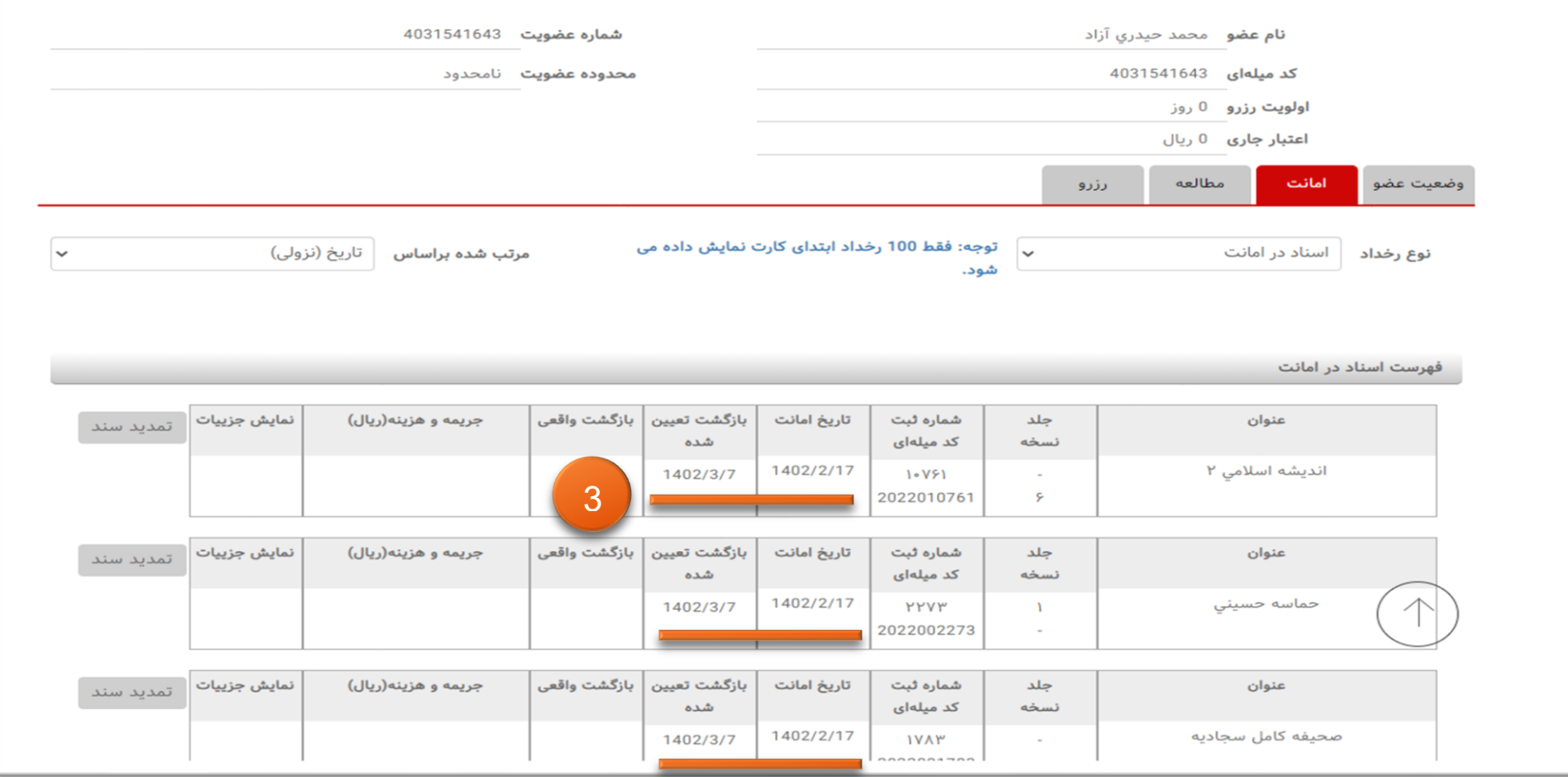

**-6 در آخرین فیلد گزینه تمدید را بصورت جداگانه برای هرکتاب انتخاب و کار تمدید را انجام دهید.**

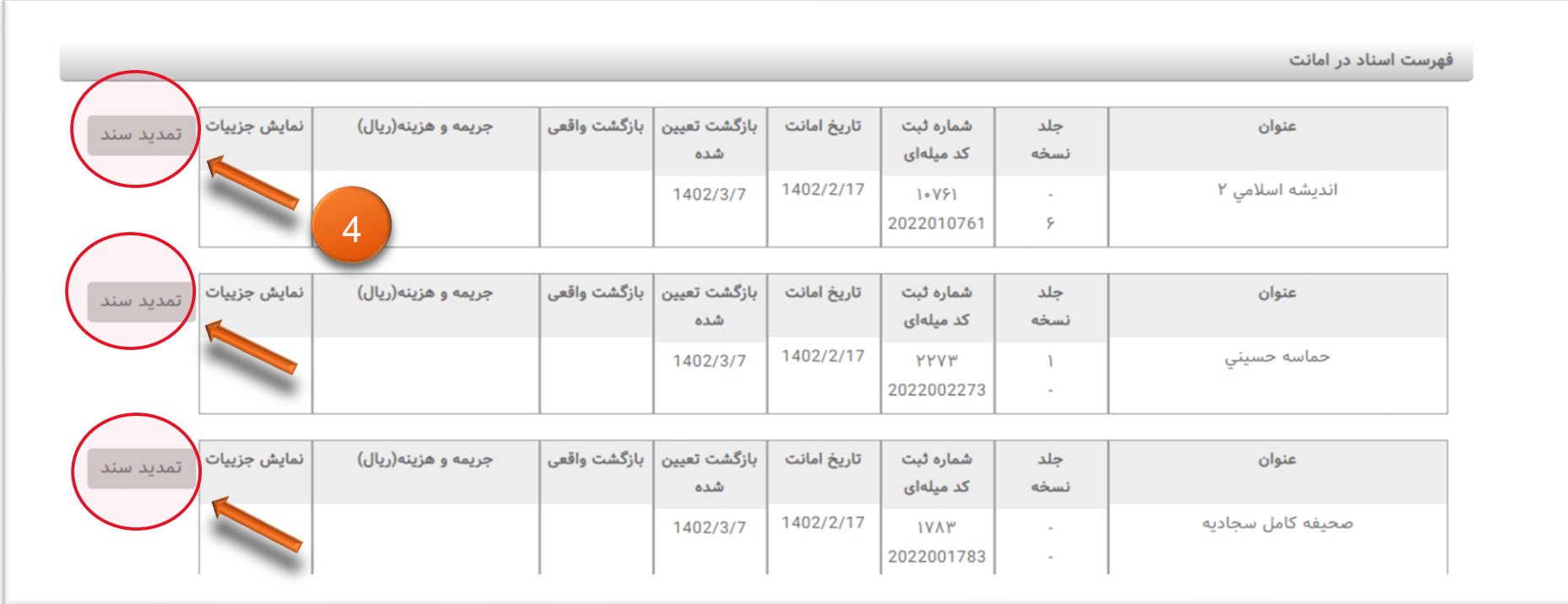

 **نکته مهم : کتابهایی که مهلت برگشت آنها گذشته باشد قابل تمدید نیست با کتابخانه تماس بگیرید یا مراجعه فرمایید.** 

 **تلفن تماس کتابخانه: 02184062333**